(1)拓扑:

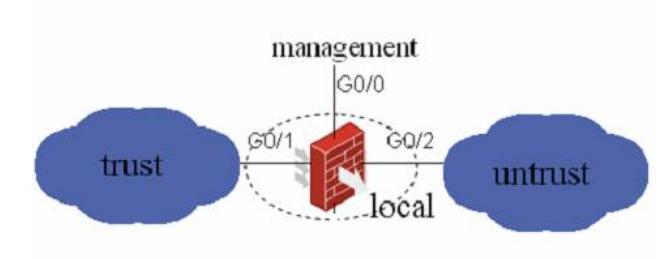

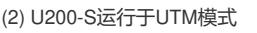

[H3C]startup utm

[H3C]

(3) 接口模式:

- l G0/0、Eth0/0为三层接口。Eth0/0的IP地址设置为10.254.254.1/24。
- l G0/1和G0/2为二层access口,属于VLAN 1。

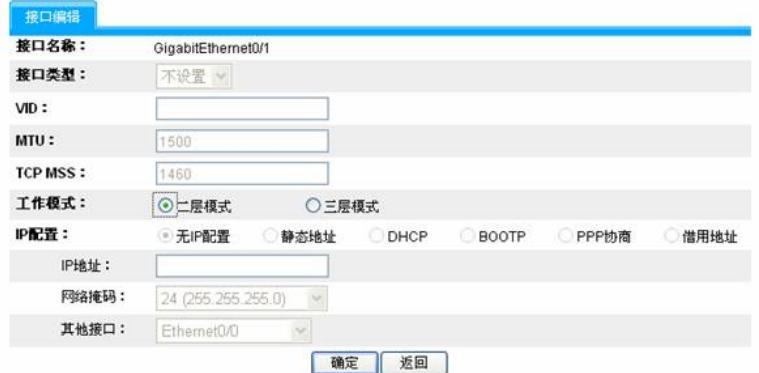

(4) 安全域:

- l G0/0、Eth0/0置于Management域;
- l G0/1所属的vlan 1置于root设备Trust域;
- l G0/2所属的vlan 1置于root设备Untrust域;

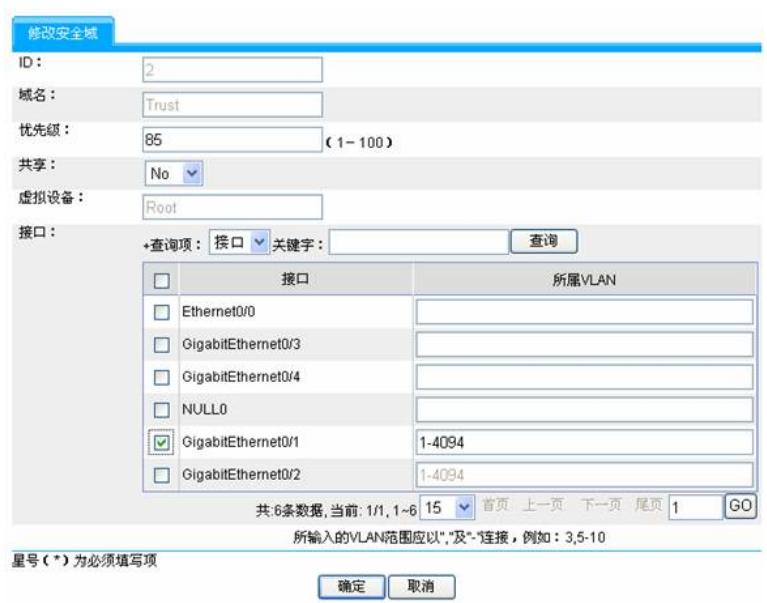

## (5) 配置ACL

创建两个ACL:

一个用于i-ware的对外访问(规则的源IP为10.254.254.2/32)

一个用于深度安全策略(两条规则:源IP或目的IP为内网IP网段)

(6) 配置NAT

i-ware更新特征库时的NAT;对i-ware进行配置管理时的NAT Server。

(7) 保存配置

l "系统管理 > 配置维护 > 配置保存 > 点击<确定>"